Day-0 Setup Guide Release 14.1.0.0.0 July 2018

ORACLE<sup>®</sup> **FINANCIAL SERVICES** 

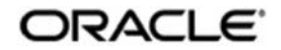

#### Day-0 Setup Guide

Oracle Financial Services Software Limited Oracle Park Off Western Express Highway Goregaon (East) Mumbai, Maharashtra 400 063 India Worldwide Inquiries: Phone: +91 22 6718 3000 Fax: +91 22 6718 3001 www.oracle.com/financialservices/

Copyright © 2018, Oracle and/or its affiliates. All rights reserved.

Oracle and Java are registered trademarks of Oracle and/or its affiliates. Other names may be trademarks of their respective owners.

U.S. GOVERNMENT END USERS: Oracle programs, including any operating system, integrated software, any programs installed on the hardware, and/or documentation, delivered to U.S. Government end users are "commercial computer software" pursuant to the applicable Federal Acquisition Regulation and agency-specific supplemental regulations. As such, use, duplication, disclosure, modification, and adaptation of the programs, including any operating system, integrated software, any programs installed on the hardware, and/or documentation, shall be subject to license terms and license restrictions applicable to the programs. No other rights are granted to the U.S. Government.

This software or hardware is developed for general use in a variety of information management applications. It is not developed or intended for use in any inherently dangerous applications, including applications that may create a risk of personal injury. If you use this software or hardware in dangerous applications, then you shall be responsible to take all appropriate failsafe, backup, redundancy, and other measures to ensure its safe use. Oracle Corporation and its affiliates disclaim any liability for any damages caused by use of this software or hardware in dangerous applications.

This software and related documentation are provided under a license agreement containing restrictions on use and disclosure and are protected by intellectual property laws. Except as expressly permitted in your license agreement or allowed by law, you may not use, copy, reproduce, translate, broadcast, modify, license, transmit, distribute, exhibit, perform, publish or display any part, in any form, or by any means. Reverse engineering, disassembly, or decompilation of this software, unless required by law for interoperability, is prohibited. The information contained herein is subject to change without notice and is not warranted to be error-free. If you find any errors, please report them to us in writing.

This software or hardware and documentation may provide access to or information on content, products and services from third parties. Oracle Corporation and its affiliates are not responsible for and expressly disclaim all warranties of any kind with respect to third-party content, products, and services. Oracle Corporation and its affiliates will not be responsible for any loss, costs, or damages incurred due to your access to or use of third-party content, products, or services.

# **Table of Contents**

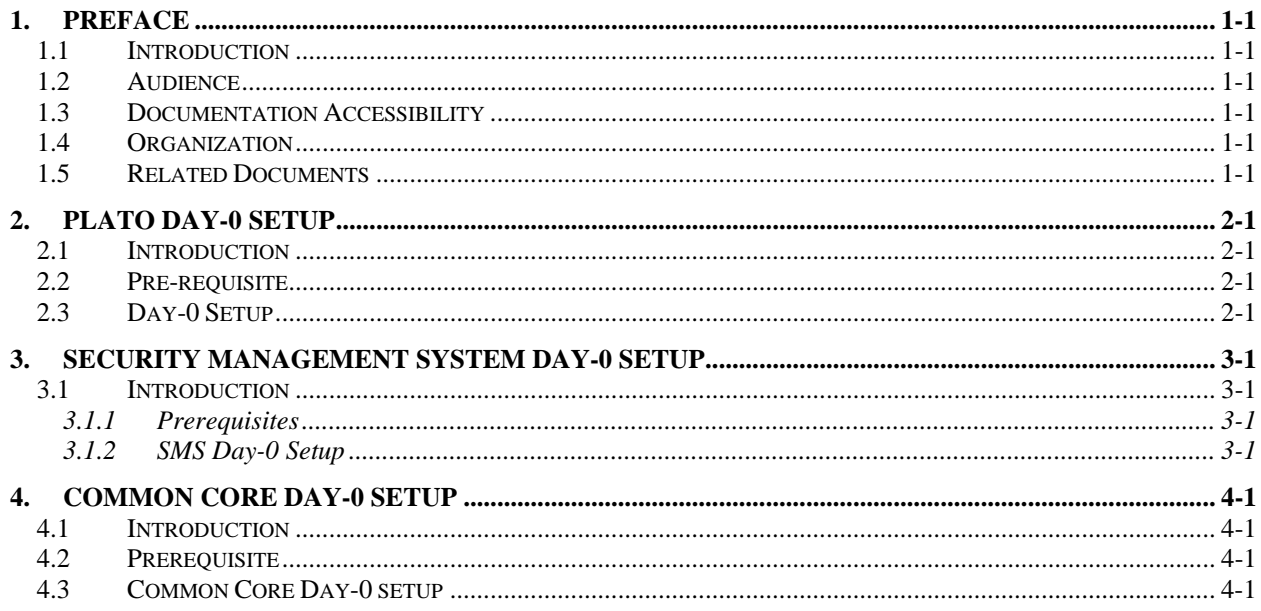

### **1. Preface**

#### **1.1 Introduction**

This guide helps you to setup Day 0 configuration for OBVAM application. You must complete the steps to run the OBVAM application successfully.

### **1.2 Audience**

This guide is intended for WebLogic admin or ops-web team who are responsible for installing the OFSS banking products.

### **1.3 Documentation Accessibility**

For information about Oracle's commitment to accessibility, visit the Oracle Accessibility Program website at http://www.oracle.com/pls/topic/lookup?ctx=acc&id=docacc.

#### **1.4 Organization**

Using this guide, you can setup data for the following in the same order:

- Plato Data Configuration
- SMS Data Configuration
- Common Core Data Configuration

#### **1.5 Related Documents**

- Common Core Services Installation Guide
- LDAP Setup Guide
- Oracle Banking Virtual Account Management Annexure
- Oracle Banking Virtual Account Management Pre-Installation Guide
- Oracle Banking Virtual Account Management Services Installation Guide
- Oracle Banking Virtual Account Management User Interface Installation Guide
- Plato Infrastructure Services Installation Guide
- Security Management System Services Installation Guide
- SSL Setup Guide

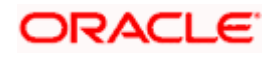

# **2. Plato Day-0 Setup**

#### **2.1 Introduction**

In this section you are going to setting up Day 0 configuration for PLATO services.

#### **2.2 Pre-requisite**

Before you proceed with below setup ensure previous steps are completed and below details are provided to you.

- Eureka Server Hostname and Port No.
- Zipkin Server Hostname. To set up refer Zipkin Server Setup
- Port Numbers for API Gateway, Config Service, SMS, Common Core and OBVAM application.

#### **2.3 Day-0 Setup**

To set up Day-0 configuration for Plato:

- 1. Unzip the **setUpData.zip.**
- 2. Go to the folder mentioned in the **From-Path** section of the table.
- 3. Open the **PROPERTIES**.**INC** script
- 4. Go to "**Eureka URI configuration**" section and change Eureka server URL **host name** and **port no** to your Eureka Server URL.

Example: Insert into PROPERTIES (ID,APPLICATION,PROFILE,LABEL,KEY,VALUE) values (4,'plato-api-

gateway','jdbc','jdbc','eureka.client.serviceUrl.defaultZone','http://**HostName**:**PortNo**/platodiscovery-service/eureka');

- 5. Then go to "**Server port configuration**" section and change the **port no**. Example: Insert into PROPERTIES (ID,APPLICATION,PROFILE,LABEL,KEY,VALUE) values (1,'plato-api-gateway','jdbc','jdbc','server.port',**'**PortNo**'**);
- 6. Go to "**Zipkin server configuration**" section and change the **HostName**. Example: Insert into PROPERTIES (ID,APPLICATION,PROFILE,LABEL,KEY,VALUE) values (94,'plato-api-gateway','jdbc','jdbc','spring.zipkin.baseUrl','http://**HostName**:9411');

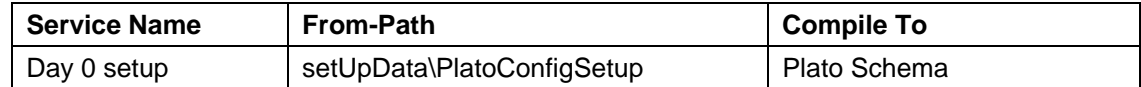

**[Note: To Compile DDL or INC refer Annexure-1 How to compile DDL and INC Section.]** 

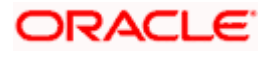

## **3. Security Management System Day-0 Setup**

### **3.1 Introduction**

This part of the document will help you setting up Day 0 configuration set up for SMS. After completing this you would be creating two user with default role. It is recommended to delete created user during this process and create your own user using valid role.

#### **3.1.1 Prerequisites**

Before you proceed with below docs ensure SMS Core service installation completed.

#### **3.1.2 SMS Day-0 Setup**

Collect INC mentioned in **From-Path** section in the below table and compile to respective schema. During compile it will prompt a window asking **UserId** followed by **UserName,** enter **UserId** and **UserName**.

#### **[Note: Ensure provided user present in LDAP server]**

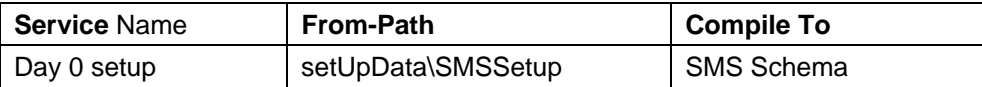

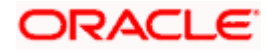

# **4. Common Core Day-0 Setup**

### **4.1 Introduction**

This part of the document will help you setting up Day 0 configuration set up for Common Core. After completing this you would be creating one Branch called '**000'**, one Bank called **0000**, System date '**01-APR-18**' and External System called OBVAM. It is recommended to delete created data during this process and create your own user using valid data.

#### **4.2 Prerequisite**

Before you proceed with below docs ensure Common Core service installation completed.

#### **4.3 Common Core Day-0 setup**

Collect INC mentioned in **From-Path** section in the below table and compile to respective schema.

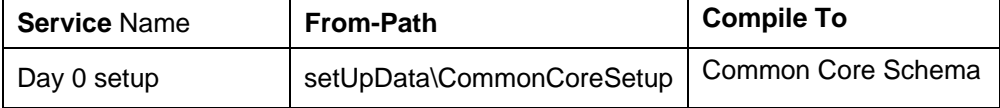

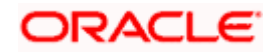